# Google Classroom

An Kursen als Student teilnehmen

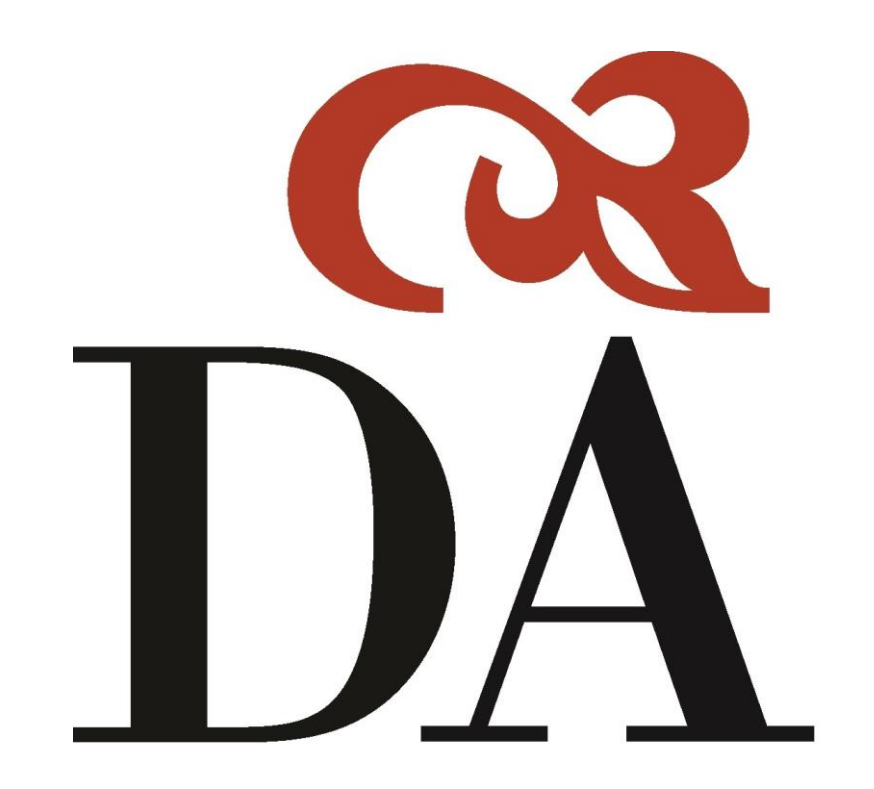

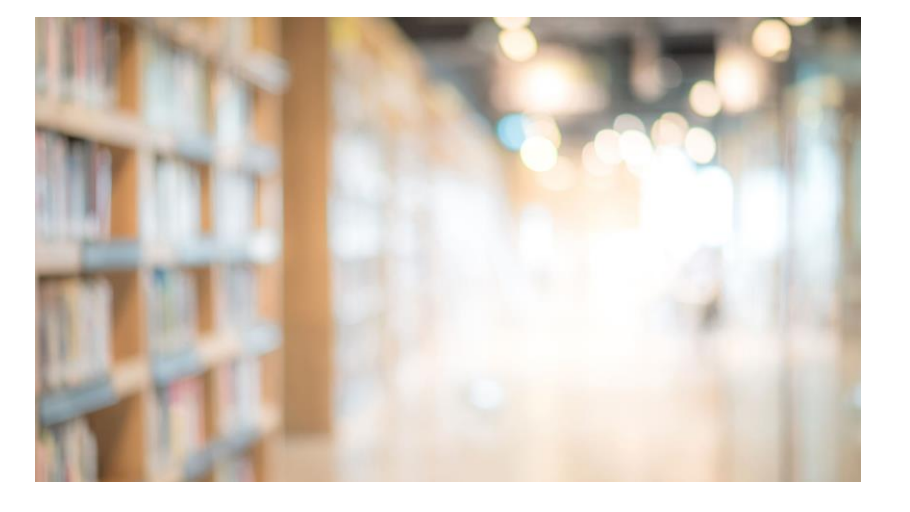

Die Anmeldung in Classroom erfolg über Ihr Google Konto. Wenn Sie über kein Google Konto verfügen, bitte eines eröffnen.

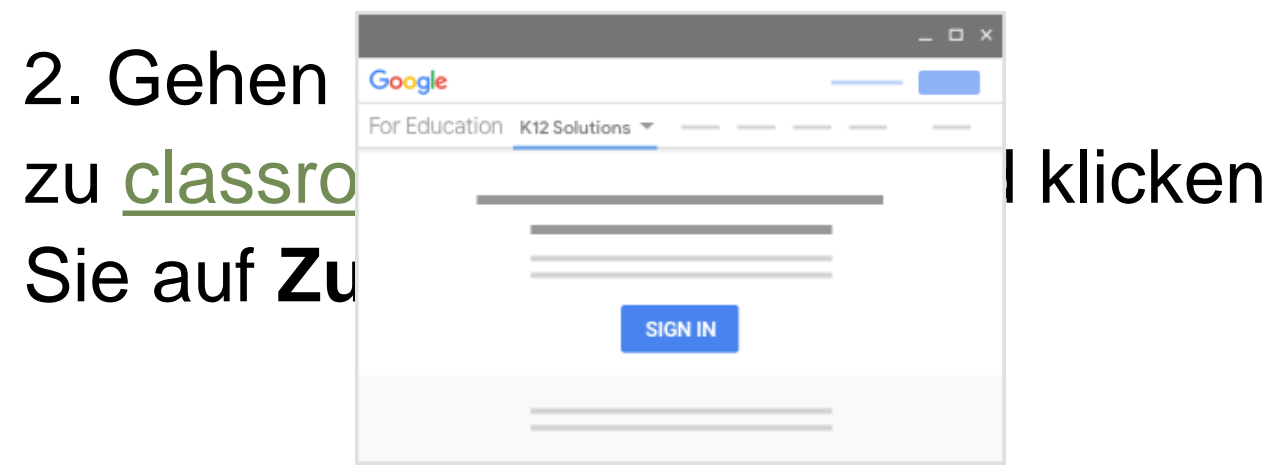

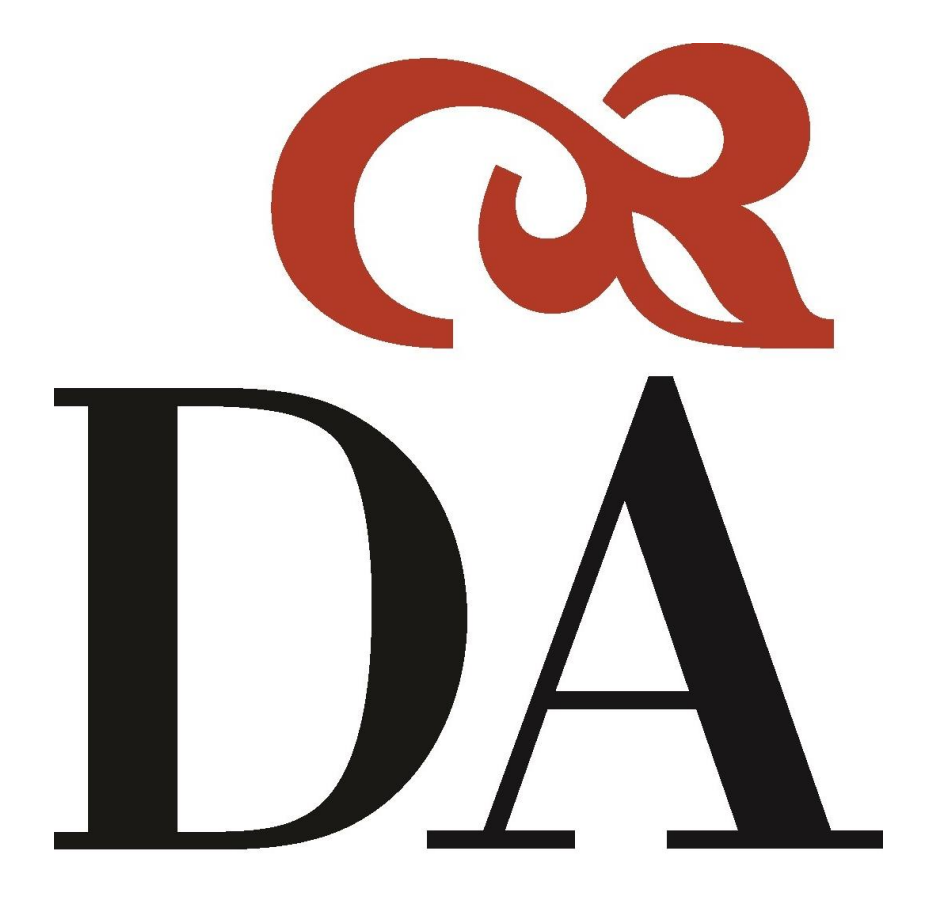

Geben Sie mit Ihrem Classroom-Konto verknüpfte E-Mail-Adresse ein und klicken Sie auf Weiter.

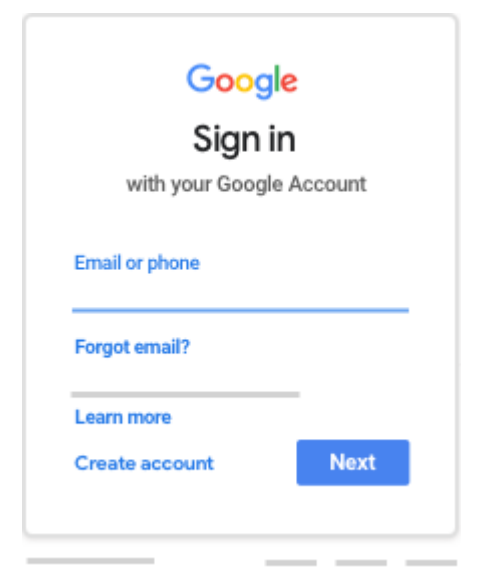

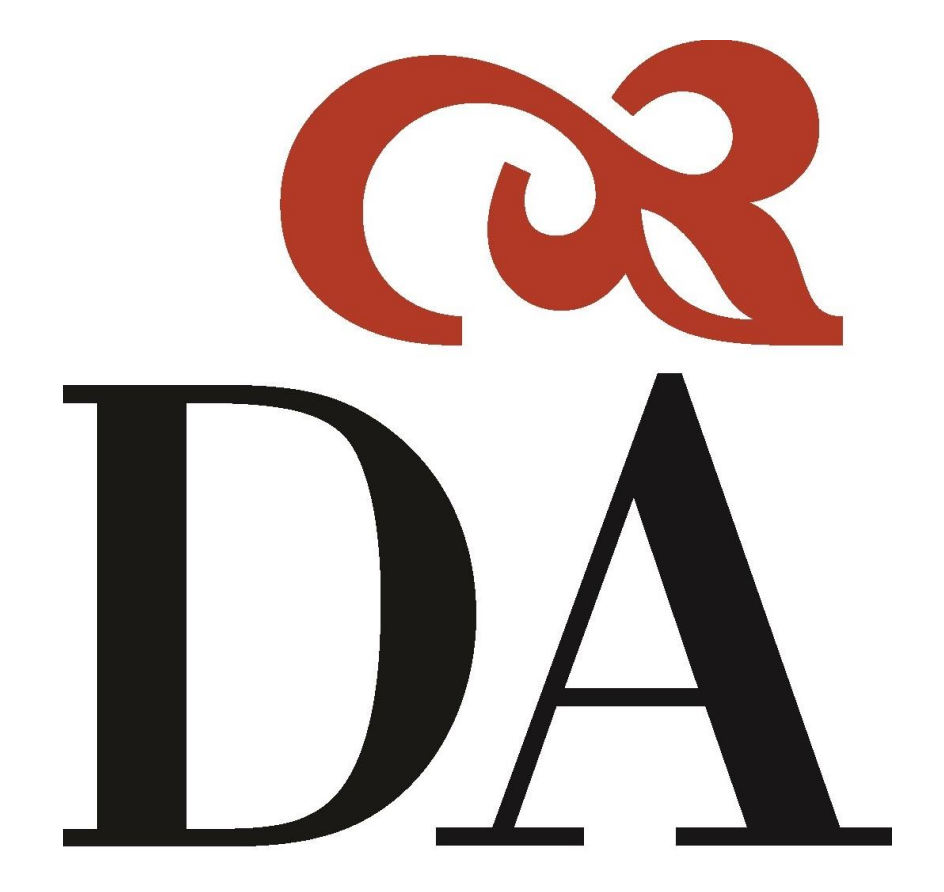

#### Geben Sie Ihr Passwort ein und klicken Sie auf Weiter.

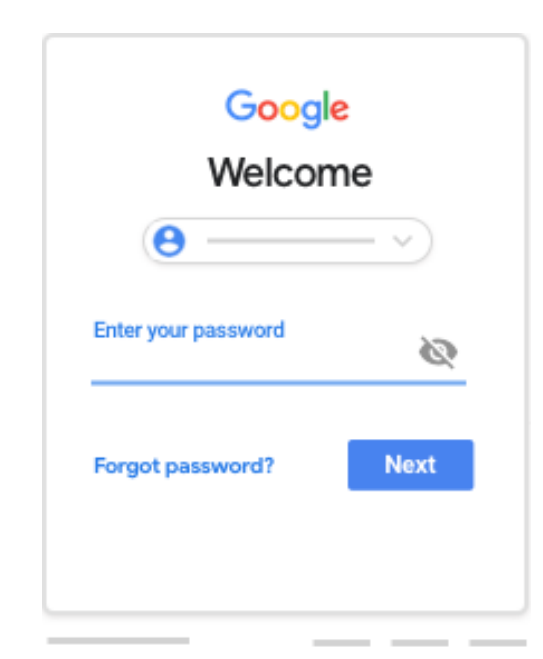

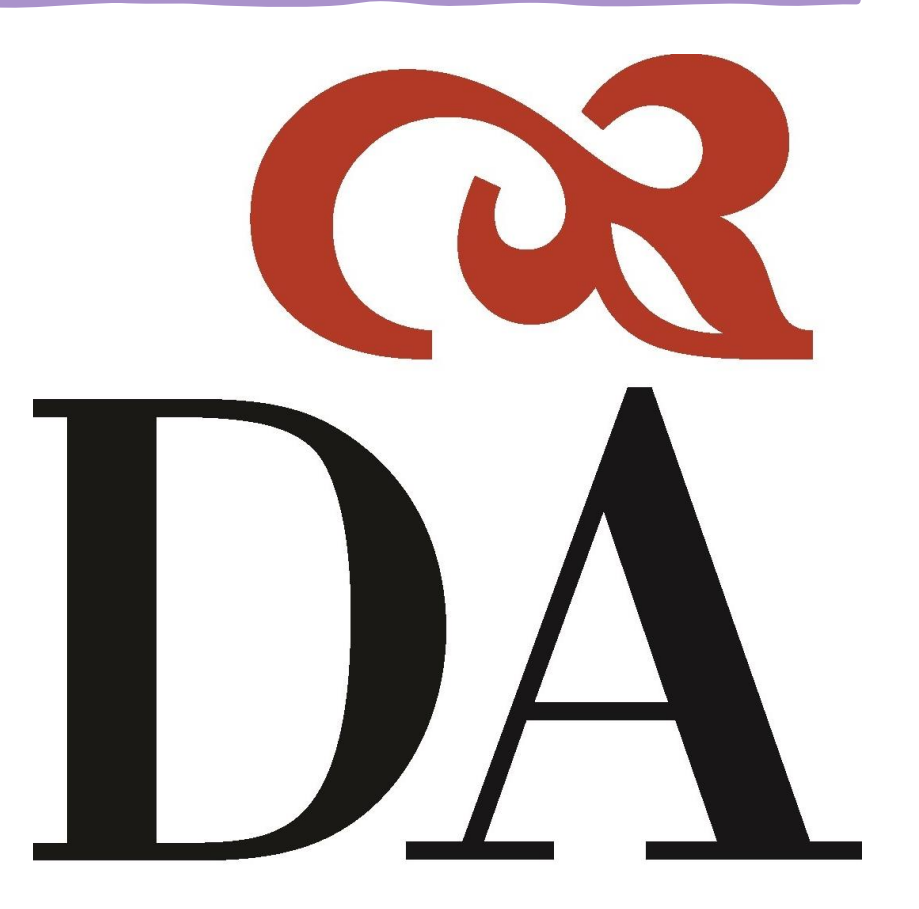

- Möglicherweise wird eine Willkommensnachricht angezeigt. Klicken Sie auf Akzeptieren.
- Wenn Sie ein G Suite for Education-

Schüler/Stud

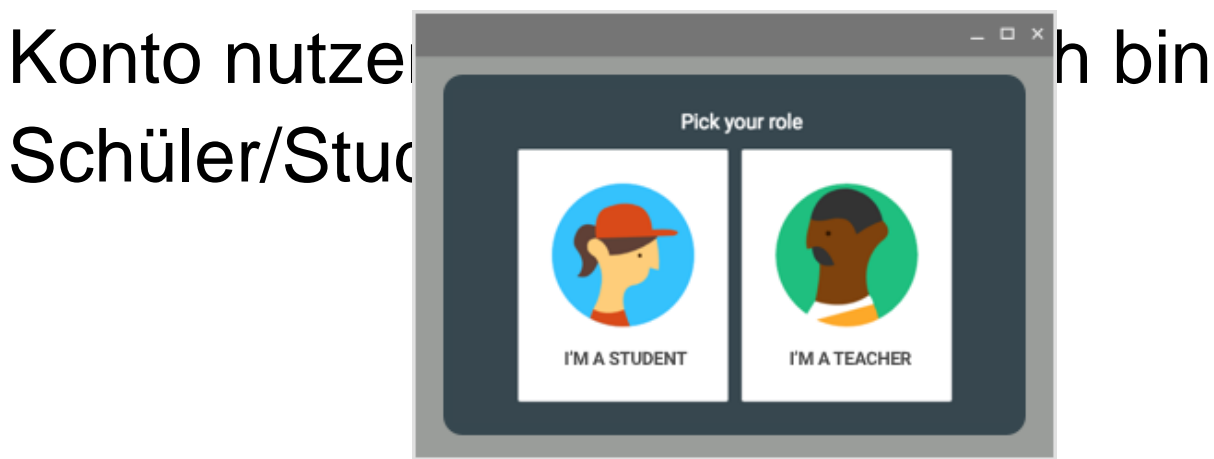

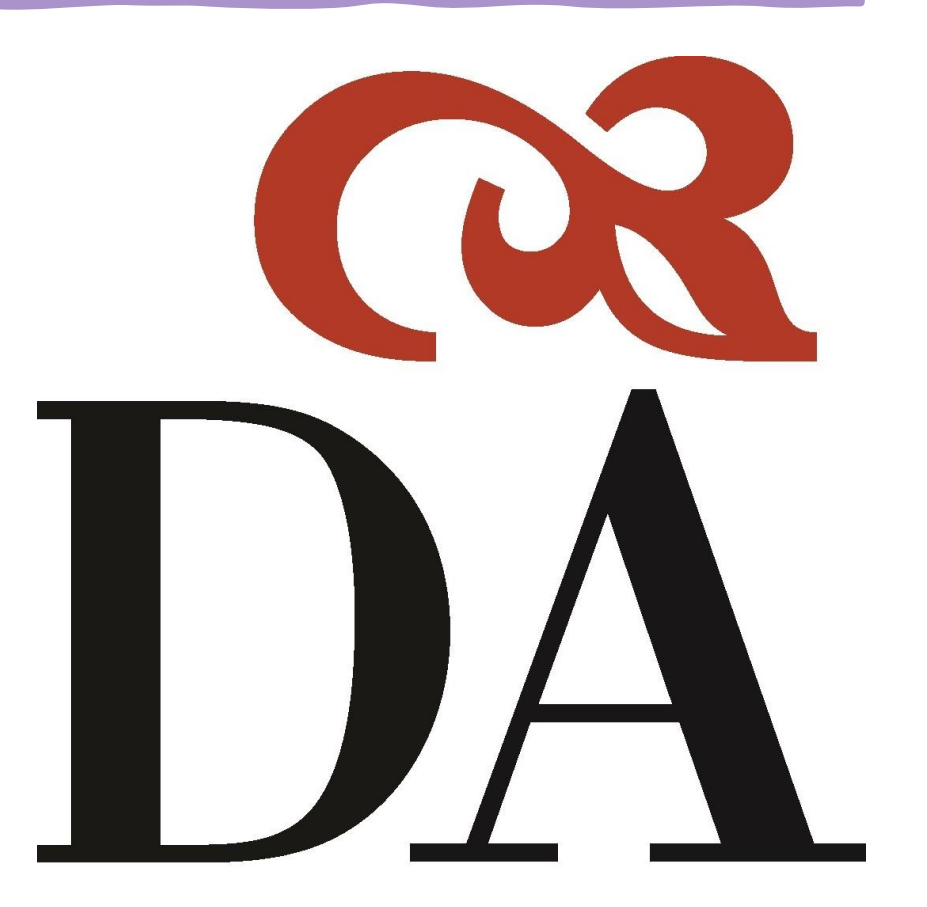

• Klicken Sie auf Jetzt starten.

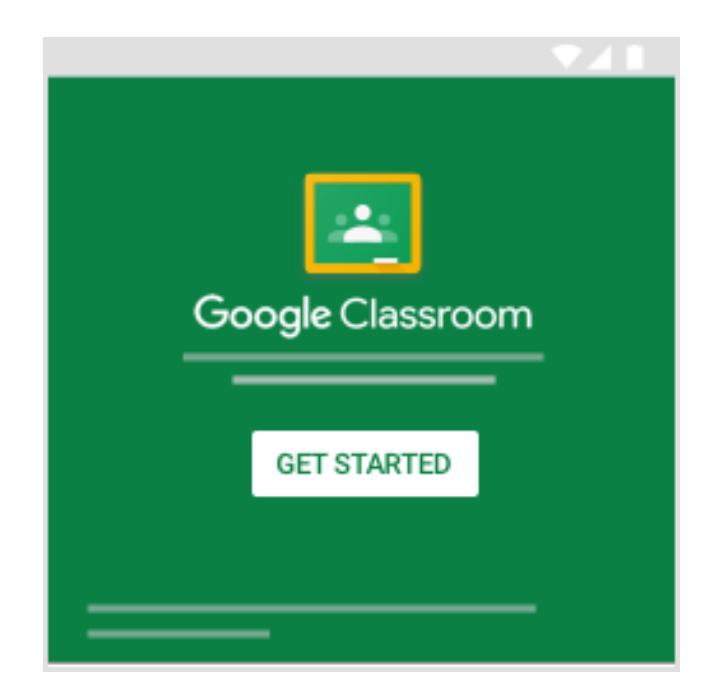

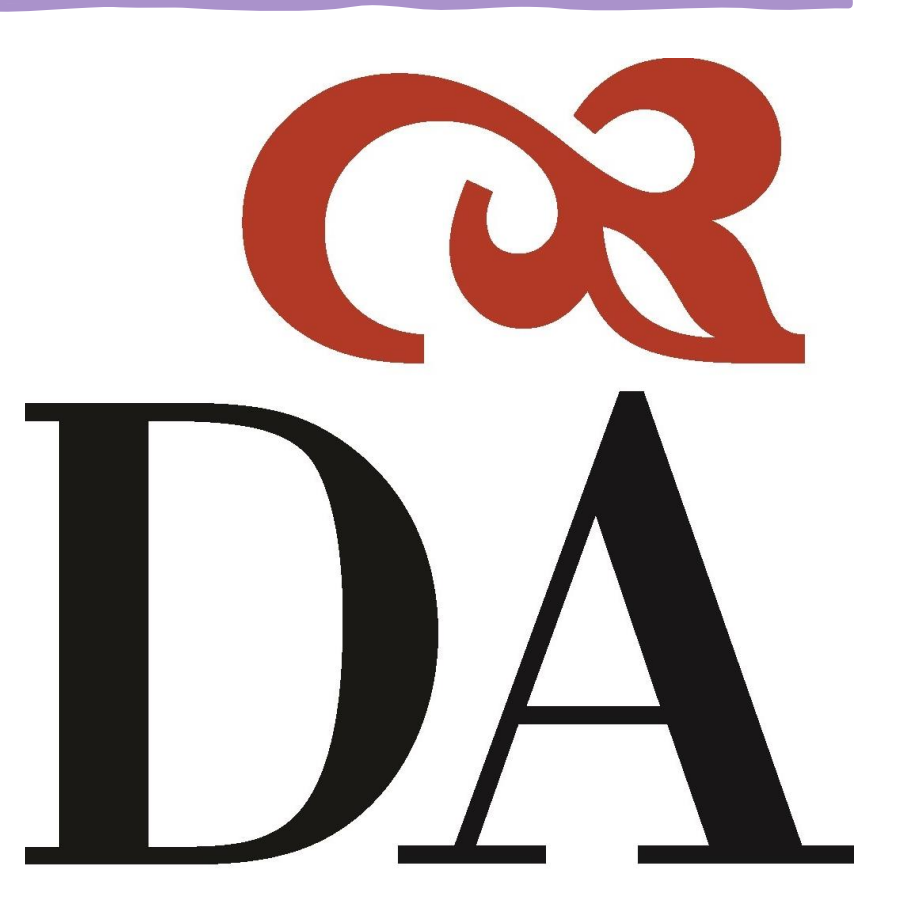

#### Einem Kurs beitreten

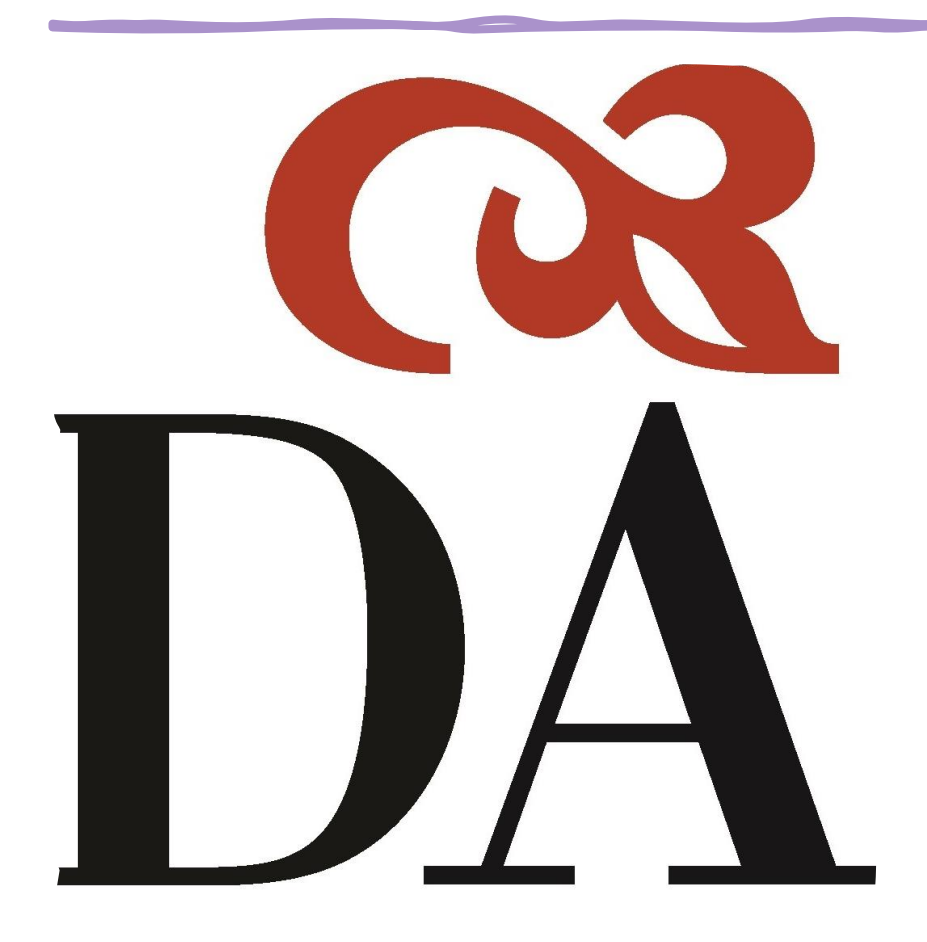

#### **Mit einem Kurscode teilnehmen**

- Die Lehrkraft kann Ihnen den Kurscode mitteilen. Nachdem Sie den Code erhalten haben, gehen Sie so vor:
- Gehen Sie zu [classroom.google.com.](https://classroom.google.com/)
- Melden Sie sich mit Ihrem Google Konto an.

#### Einem Kurs beitreten

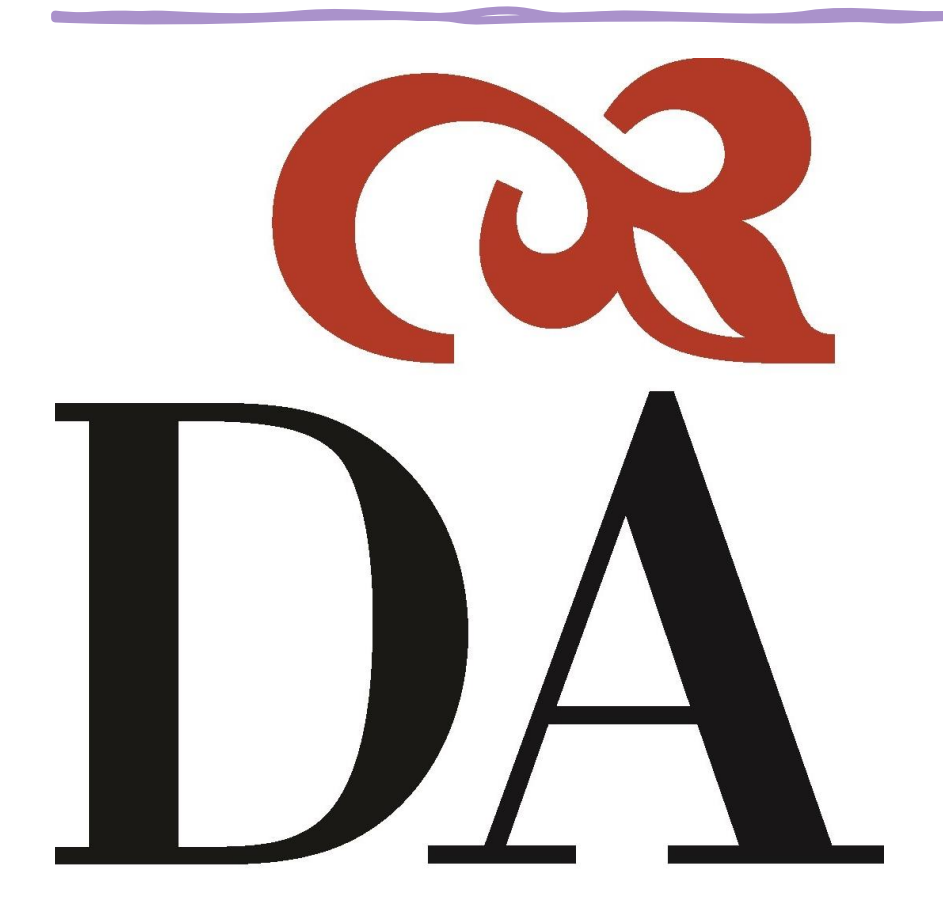

• Klicken Sie oben auf "Für Kurs anmelden" .

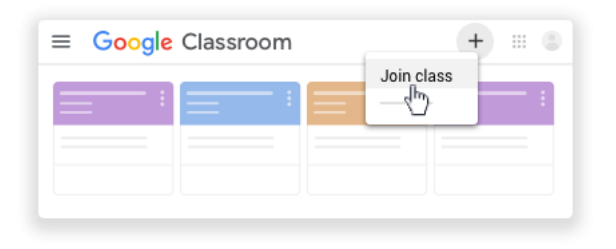

• Geben Sie den Kurscode ein, den die Lehrkraft Ihnen gegeben hat, und klicken Sie auf Anmelden.

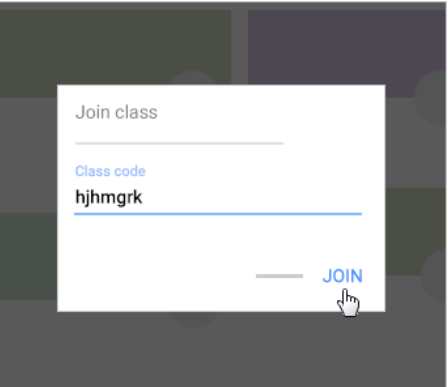